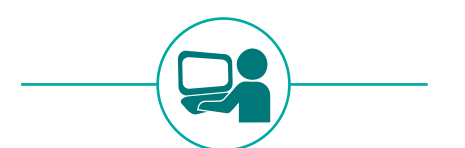

# **Demande de bourse de lycée en ligne**

# Préparation de la campagne 2019

**Guide à l'attention des chefs d'établissement**

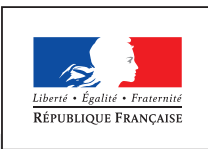

MINISTÈRE DE L'ÉDUCATION NATIONALE ET DE LA JEUNESSE

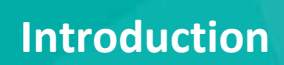

La démarche de simplification des demandes de bourse scolaire a été initiée à l'automne 2014. Dans ce cadre, des simulateurs de calculs de bourses pour le collège et le lycée ont été mis en ligne sur le site education.gouv.fr. Cette démarche participe de la contribution des EPLE à la modernisation et la simplification de l'action publique.

**Depuis 2018 le service de demande de bourse de lycée a été généralisé à tous les établissements publics dans l'ensemble des académies : plus de 170 000 demandes de bourses ont été effectuées en ligne, soit 52% des demandes reçues au 17 juillet 2018.** 

Ce service en ligne "bourse de lycée" s'adresse aux familles dont les enfants sont scolarisés en classe de troisième dans un collège public ou dont les enfants sont scolarisés en lycée public et non boursiers de lycée en 2018-2019.

Le téléservice de demande de bourse de lycée est intégré au portail Scolarité Services qui donne aussi accès à la fiche de renseignement, à l'inscription au lycée et au livret scolaire unique notamment. Ce service intégré certifie le lien responsable-élève(s) et s'appuie sur la récupération des données fiscales du demandeur directement auprès de la direction générale des finances publiques. Il permet ainsi de simplifier la démarche des parents d'élèves et de fiabiliser et faciliter le suivi des demandes de bourse de lycée dans votre établissement grâce à leur transfert automatique dans Siècle Bourse, et d'en faciliter l'instruction par les services académiques.

Les campagnes de demandes en ligne des bourses ont mis en évidence **un fort besoin d'accompagnement de certaines familles**. La mobilisation des équipes de votre établissement est donc majeure pour favoriser l'utilisation du service en ligne des bourses de lycée et conduire ce changement.

Une étape de relance est particulièrement nécessaire en collège auprès des parents d'élèves de troisième au cours de la deuxième quinzaine du mois de mai. Pour vous aider, l'édition des boursiers de 3<sup>ème</sup> n'ayant pas encore déposé une demande de bourse de lycée est à votre disposition dans l'outil Bourses de SIECLE et peut être utilisé à tout moment de la campagne.

Le présent guide vise à faciliter la préparation de **la campagne annuelle de bourse de lycée pour l'année scolaire 2019-2020 qui se déroulera du 28 mars au 4 juillet 2019.**

Il comprend :

- une liste des actions à prévoir avant et pendant la campagne
- un zoom sur les premières tâches à accomplir : activation du téléservice et notification des comptes d'accès

Parallèlement vous sont transmis :

- un guide pour le suivi des demandes de bourse de lycée en ligne destiné aux personnes chargées de la réception des demandes et des éventuelles pièces à joindre à la demande, ainsi que de la relance auprès des familles ;
- un kit de communication qui vous permettra d'accompagner les parents pendant la campagne et qui comprend : un document flyer à remettre, un tutoriel vidéo décrivant la demande de bourses de lycée en ligne, un tutoriel décrivant le parcours de connexion au portail Scolarité Services.

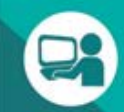

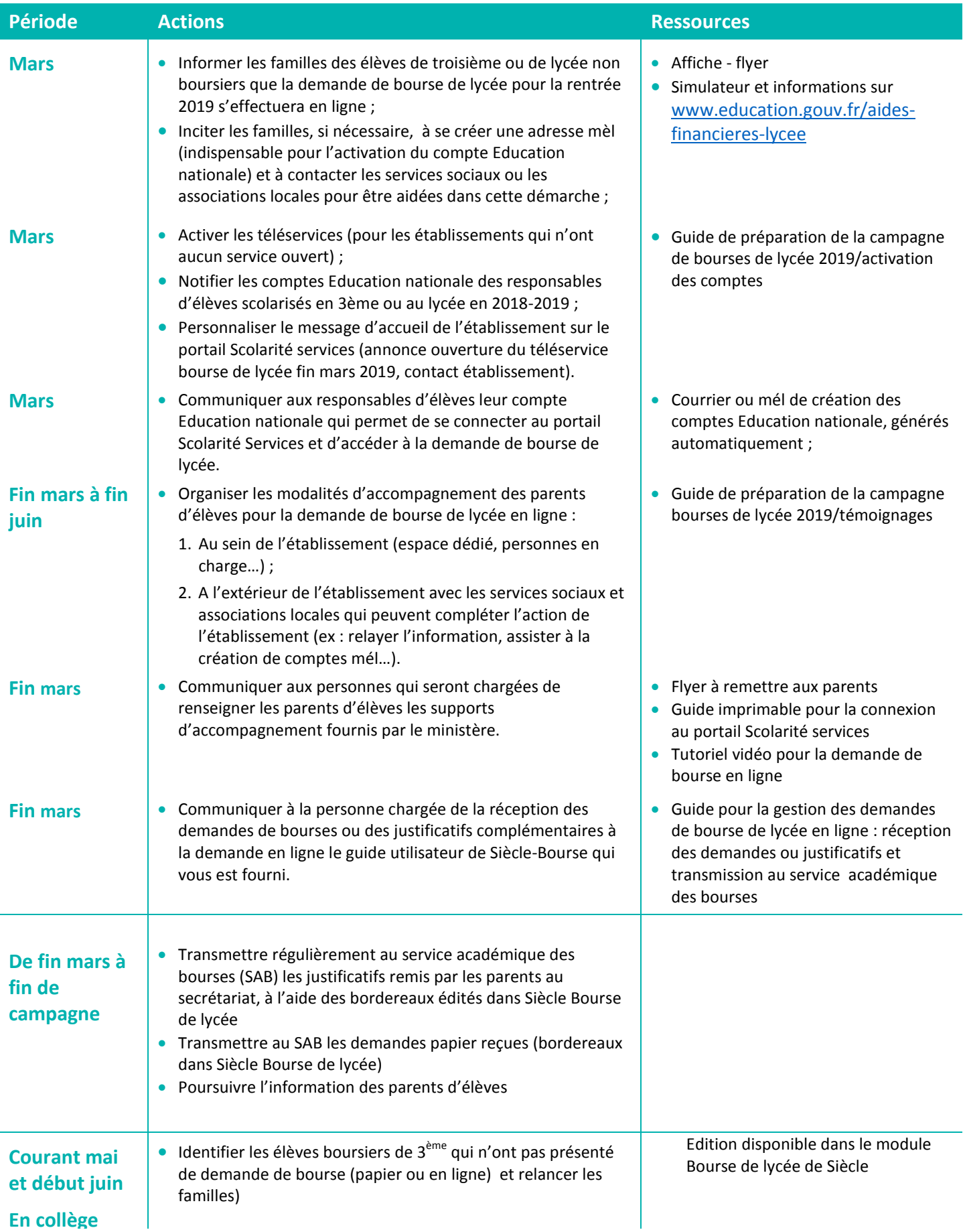

## **Liste des actions à prévoir avant et pendant la campagne**

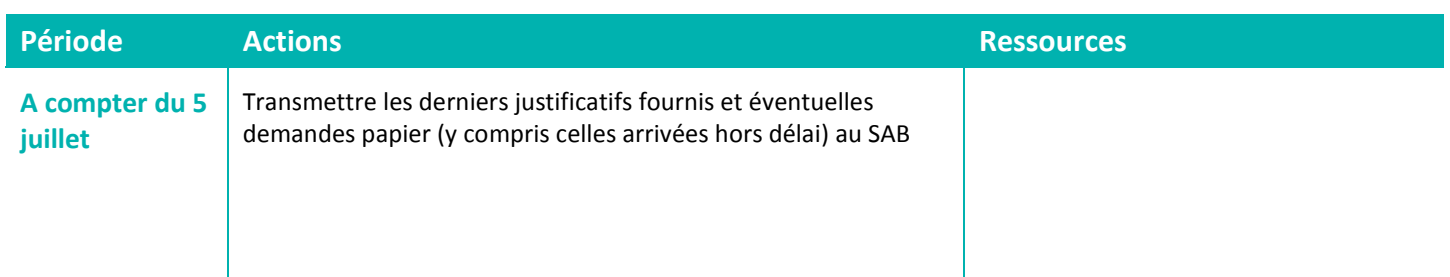

## **Clés de réussite de la campagne de bourse de lycée 2019**

- **mobiliser les acteurs au sein de l'établissement** (professeurs principaux, CPE, assistants sociaux, service administratif et d'intendance…) **et à l'extérieur** (associations, centre sociaux…) ;
- **utiliser/diffuser les supports de communication et d'accompagnement** des familles (affiche, flyer, tutoriels vidéos, guides…) ;
- **faciliter l'accès des familles au service en ligne** en mettant à la disposition de celles qui le souhaitent un **accès internet** accessible soit aux jours et heures d'ouverture de l'établissement pendant la durée de la campagne, soit à des plages horaires communiquées aux familles, avec l'aide d'un agent de l'établissement si nécessaire (exigence CNIL).

#### **1. L'activation des téléservices**

Cette opération concerne les **établissements** qui n'ont **aucun service en ligne ouvert**.

L'activation des téléservices s'effectue dans le module **Administration Téléservices** de **SIECLE**, menu **Gestion des services > Ouverture – fermeture** :

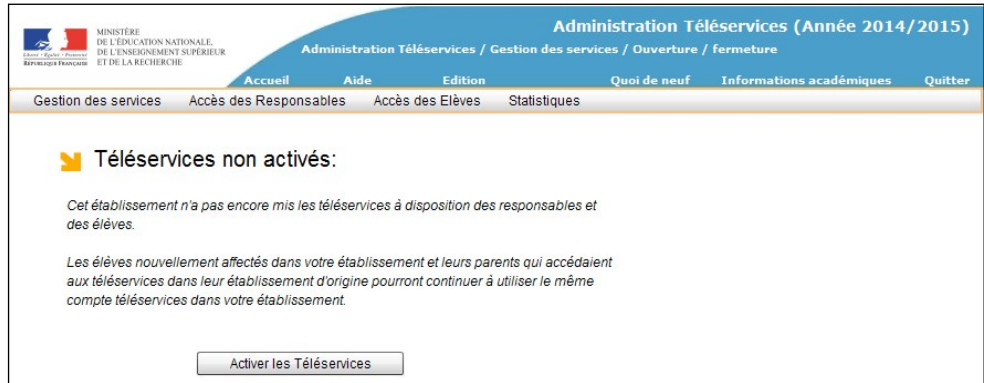

Le paramétrage des services en ligne par le chef d'établissement s'effectue dans le même module.

Le service « **Bourse de lycée** » est **ouvert dans tous les établissements publics** lorsque la campagne est disponible dans **SIECLE**.

## **2. La notification des comptes d'accès**

Cette opération concerne les **établissements** qui n'ont **pas encore notifié de comptes** téléservices aux **responsables** légaux des élèves concernés par la campagne de bourse de lycée :

- élèves de 3<sup>ème</sup> de collège public
- élèves de lycée non boursiers en 2018-2019 et souhaitant présenter une demande pour 2019-2020

Elle s'effectue dans **Administration téléservices**, menu **Accès des responsables > Notifier en masse**.

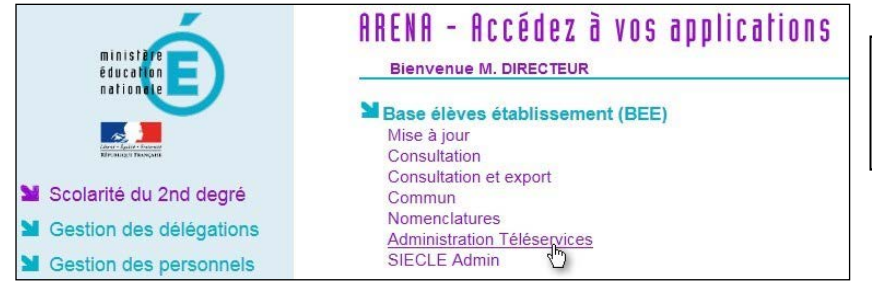

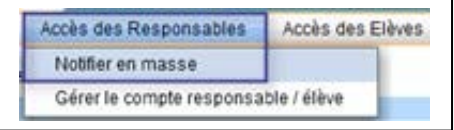

Remarque : Un élève ne peut pas se connecter à la demande de bourse de lycée avec son propre compte. Un **compte responsable est absolument nécessaire**.

### **3. La personnalisation du message d'accueil**

Dans le menu **Paramétrage > Message d'accueil** du module **Administration Téléservices**, l'établissement d'origine peut personnaliser le message qui sera affiché **en temps réel** sur la page d'accueil des services en ligne de l'élève et sur celle du responsable.

Il s'agit d'un **message général** concernant les services ouverts, qui peut permettre de valoriser la demande de bourse de lycée en ligne pendant le temps nécessaire, ou d'annoncer l'ouverture au 28 mars 2019 de ce service et les modalités d'accompagnement des parents prévues par l'établissement.

Exemple :

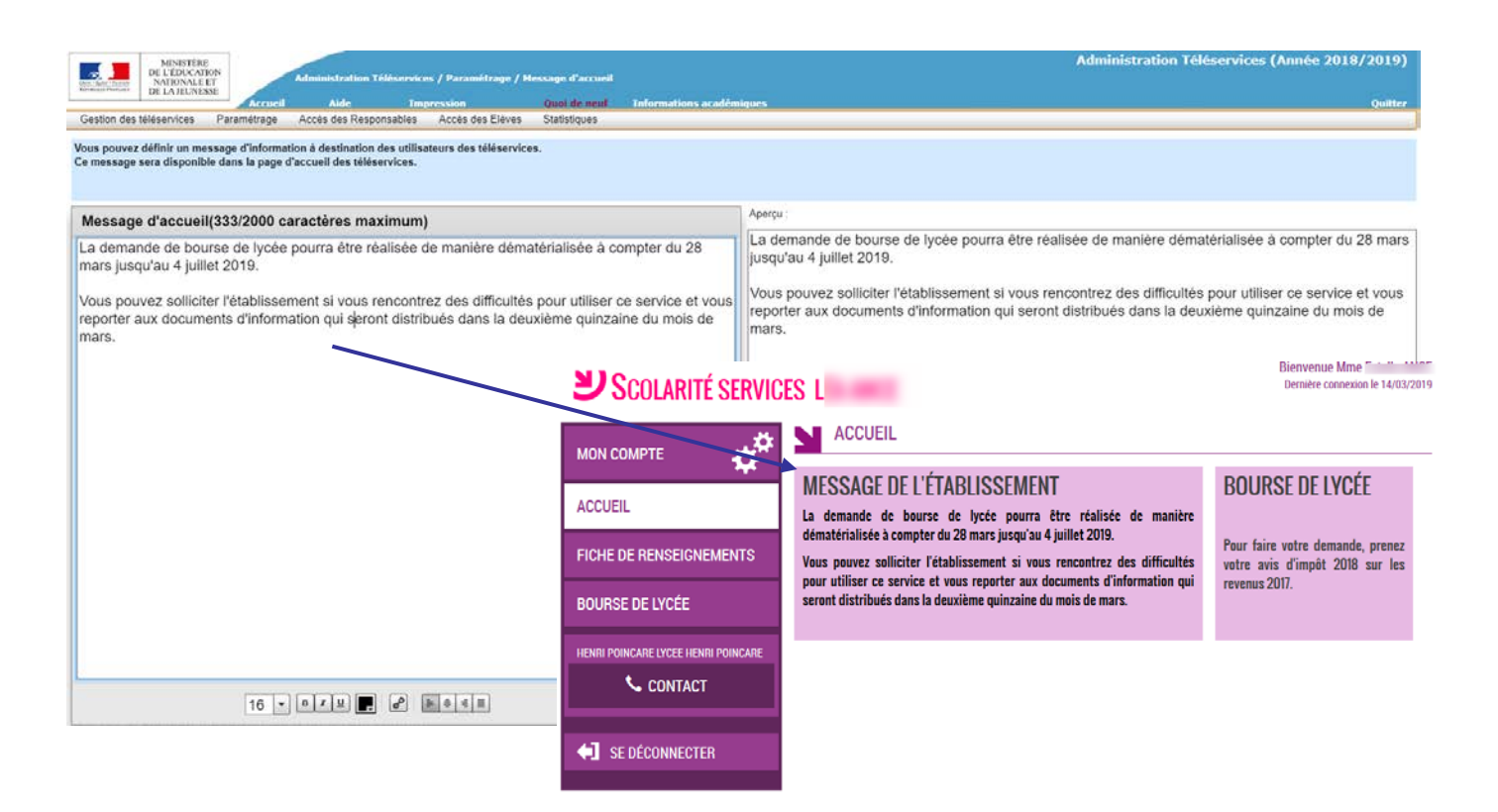

Pour en savoir plus sur le module Administration Téléservices, vous pouvez vous reporter à la documentation "Administration Téléservices - Guide utilisateur" fournie par les services informatiques de votre rectorat.